# Manual verification of Brabocoin hashes and signatures

Benne de Weger (TU/e) b.m.m.d.weger@tue.nl

v0.3, November 3, 2021

# 1 Introduction

Brabocoin (<https://brabocoin.org>) is an educational cryptocurrency developed at  $TU/e$ by Dennis van den Berg, David Dekker, Sophie van den Eerenbeemt and Sten Wessel as their Bachelor Final Project [\[BDEW1\]](#page-16-0). One of the educational goals of Brabocoin is to enable Brabocoin users to verify for themselves the cryptographic aspects, so that they can build confidence in blockchain concepts at a technical level. That is why the Brabocoin GUI (Graphical User Interface) has the ability to show the user the raw data of transactions and blocks. To ease cryptographic verification and inspection of the contents of the Brabocoin blockchain, the Brabocoin Viewer and Brabocoin Calculator have been developed, but it still is not trivial how to use the three pieces of software together to do the verification succesfully. This document fills this gap.

# 2 Software Installation

The Brabocoin software (currently brabocoin-0.4.1.exe and brabocoin-0.4.1.jar) can be downloaded from <https://brabocoin.org/download>. It comes with its own user manual [\[BDEW2\]](#page-16-1). Note that for 'ordinary' users it only makes sense to use the GUI version, not the 'headless' version. On a Windows system the software should run without problems. It has been tested successfully on Linux and MAC but we've also encountered cases (of Linux) where we couldn't get it running (in particular on a Raspberry Pi), so you're on your own there: no support is provided beyond what's already in the manual. We strongly recommend that you just install brabocoin-0.4.1.exe on Windows.

Note that the first time you start up Brabocoin a lot of data has to be fetched, and this will take some time. Make a note of the location of the Brabocoin database, which on a Windows system probably is something like

C:\Users\USERNAME\AppData\Local\Brabocoin\app\data\1\blocks\blk0.dat.

The Brabocoin Viewer software (currently BCVv1.0.exe and BCVv1.0.jar) and the Brabocoin Calculator software (currently  $BCCv1.0$ .exe and  $BCCv1.0$ .jar) can be downloaded from <https://brabocoin.org/bcc>. They should run on any system that has a not too old java version installed.

The Brabocoin Viewer works best if two other files are present in the directory where the BCCv1.0 program resides:

• BrabocoinViewer.cfg, in which the location of the Brabocoin database should be given

in the following format: [filename] C:\Users\USERNAME\AppData\Local\Brabocoin\app\data\1\blocks\blk0.dat

• BrabocoinViewerOwnerAddressList.txt, in which a list of Brabocoin addresses and owner names can be provided, in the following format: ADDRESS1;NAME1 ADDRESS2;NAME2 etc.

Examples of these two files can be downloaded from <https://brabocoin.org/bcc>. You can edit both files in a simple ASCII text editor such as Notepad. In the file BrabocoinViewer.cfg replace the file name by the location of the actual Brabocoin database on your system; probably you only have to replace USERNAME by your own Windows username.

## 3 Block 1947

As an example throughout this document we will be looking at block 1947 in the current Brabocoin blockchain.

In the Brabocoin GUI, go to "Current state", tab "Blockchain", scroll down to "Height" 1947, and click on the line to select it. In the Brabocoin Viewer, manually enter "1947" in the block height field of the Block View. See Figures [1](#page-1-0) and [2.](#page-2-0)

| □<br>$\times$<br>Brabocoin 0.4.1 |                      |                      |             |                                                                                                    |                                            |                                   |  |  |
|----------------------------------|----------------------|----------------------|-------------|----------------------------------------------------------------------------------------------------|--------------------------------------------|-----------------------------------|--|--|
| Blockchain                       | Transaction pool (0) |                      |             | Orphan blocks (0) Orphan transactions (0) Recently rejected blocks (0) Recently rejected transactions (0) UTXO set |                                            |                                   |  |  |
| <b>Height</b>                    | <b>Time received</b> |                      | <b>Hash</b> |                                                                                                    |                                            |                                   |  |  |
| 1962                             | 2019-11-16 21:01:07  |                      |             | 00000084EBE8559D9BD9BDD885EFEB010EB87B7D8D01204917E1F4EBB928                                                       | Block #1947                                | Validate $\sim$<br>Show data      |  |  |
| 1961                             | 2019-11-16 20:56:47  |                      |             | 000000088C72B811E71C10E398B92FB33E1AFCFF653C917880D09BE063BB7                                                      | Header hash                                | 0000000851FADAA527D54FFE73DA22B67 |  |  |
| 1960                             | 2019-11-16 20:55:12  |                      |             | 0000000691A457C26B60644E07C2852F9C978BAD6A9A35C83C2D126022D05                                                      |                                            |                                   |  |  |
| 1959                             | 2019-11-16 20:54:19  |                      |             | 000000623FB3F9313CA8910ABF090495ACC6296C2853FDAE8B27439815EB                                                       | <b>Block header</b>                        |                                   |  |  |
| 1958                             | 2019-11-16 20:46:59  |                      |             | 00000002943A26993D4F5621D04FBEA4EEEF783DD2E219F48DD9B8CB6A47C                                                      | Network ID                                 |                                   |  |  |
| 1957                             | 2019-11-16 20:40:01  |                      |             | 0000009174F243E00502009870F126CFA77A5E35AEAE8DA0AF89F4A2D3EB                                                       | Previous block hash                        | 00000007B63D8A355FFCD59DD73       |  |  |
| 1956                             | 2019-11-16 20:36:09  |                      |             | 0000001A2D41C74B22CEC5616AD0AF4BAE2369F873466E5516C751110739                                                       |                                            |                                   |  |  |
| 1955                             | 2019-11-16 20:32:49  |                      |             | 000000058C19022A569FDF57215AC612380CF32417319E413E696F0DA6D90                                                      | Merkle root                                | 24A38D24AFEDD645966B8449DCA       |  |  |
| 1954                             | 2019-11-16 20:30:16  |                      |             | 00000045224B3BAE31F5A23F3EABF9F104441DCCF9900D2A9BA42555F4C0                                                       | <b>Target value</b>                        | 0000000BEDC64B560508C7CC7DE       |  |  |
| 1953                             | 2019-11-16 20:29:08  |                      |             | 0000007C79451989A97BCA265D172E57118A2DB185418E1D0C2D660BECC2J                                                      | <b>Block height</b>                        | 1947                              |  |  |
| 1952                             | 2019-11-16 19:53:44  |                      |             | 0000007D1D24D27801D40611F2B7BE8DA9A1EA964C3548B627B37EA6954C                                                       |                                            |                                   |  |  |
| 1951                             | 2019-11-16 19:53:34  |                      |             | 00000008BB76D8D6FEC67549370BFF63D86C46901395564A8B6503729ABEF                                                      | Nonce                                      | 16045017E4                        |  |  |
| 1950                             | 2019-11-16 19:52:42  |                      |             | 00000003467D1F50EE07EA459BC3F98332DDF580F6E85B0FFA98182F7E2141                                                     | <b>Block details</b>                       |                                   |  |  |
| 1949                             | 2019-11-16 19:49:25  |                      |             | 0000000AD50C4BE787E069AEC0F3DF0582DEB73A9D63AD5E8CD06B1CBBFA1                                                      | Time received                              | 2019-11-16 19:44:37               |  |  |
| 1948                             | 2019-11-16 19:49:24  |                      |             | 0000001A0B7A47A80B8D26C52844B4ACCACAEF1882C36C98E9D046C715AF                                                       |                                            |                                   |  |  |
| 1947                             | 2019-11-16 19:44:37  |                      |             | 0000000851FADAA527D54FFE73DA22B6716AD40ABD003B24362890AA26784                                                      | Number of transactions                     | $\overline{2}$                    |  |  |
| 1946                             | 2019-11-16 19:43:45  | 00000007B63D8A3 Copy |             | 59DD7377B2CA406C3118FF026AC9CED82A022A8A                                                                           | Output total                               | 302,28 BRC                        |  |  |
| 1945                             | 2019-11-16 19:42:43  |                      |             | 00000006E8B0CBC79FD8CCBE3A64E3F46629DF5553E157F0E3DD4C5E1FC75                                                      | Size                                       | $0.655$ $kB$                      |  |  |
| 1944                             | 2019-11-16 19:32:49  |                      |             | 0000000655138498D6317023EDE39D59EEFAC9E220F5C25635EB8B1E38099                                                      |                                            |                                   |  |  |
| 1943                             | 2019-11-16 19:27:28  |                      |             | 00000008312390E98A0D64591F0B24F89F73920CE147C13A6D555495E563A                                                      | <b>Transactions</b>                        |                                   |  |  |
| 1942                             | 2019-11-16 19:23:18  |                      |             | 00000008D6185F4877A957E65DD8DF85CC1638BC9067D7C19E52CE90454B6                                                      | $\blacktriangleright$ Coinbase transaction |                                   |  |  |
| 1941                             | 2019-11-16 19:22:02  |                      |             | 0000009EC67C0FF0CF55D43E4E138D710E9E3C353F28ED38AA442747B551                                                       | Fransaction 1                              |                                   |  |  |
| 1940                             | 2019-11-16 19:15:49  |                      |             | 00000075E2E3E4EA0DAE4919D9B7DEBF1C59916EBCB7D4560E88D4FB3F9E                                                       |                                            |                                   |  |  |
| 1030                             | 2010-11-16 10-14-20  |                      |             | 00000008C359782675F014182312D86FC5907241F6196CFC7D7DF44C2D2F8                                                      |                                            |                                   |  |  |

<span id="page-1-0"></span>Figure 1: Block 1947 as shown in the Brabocoin GUI.

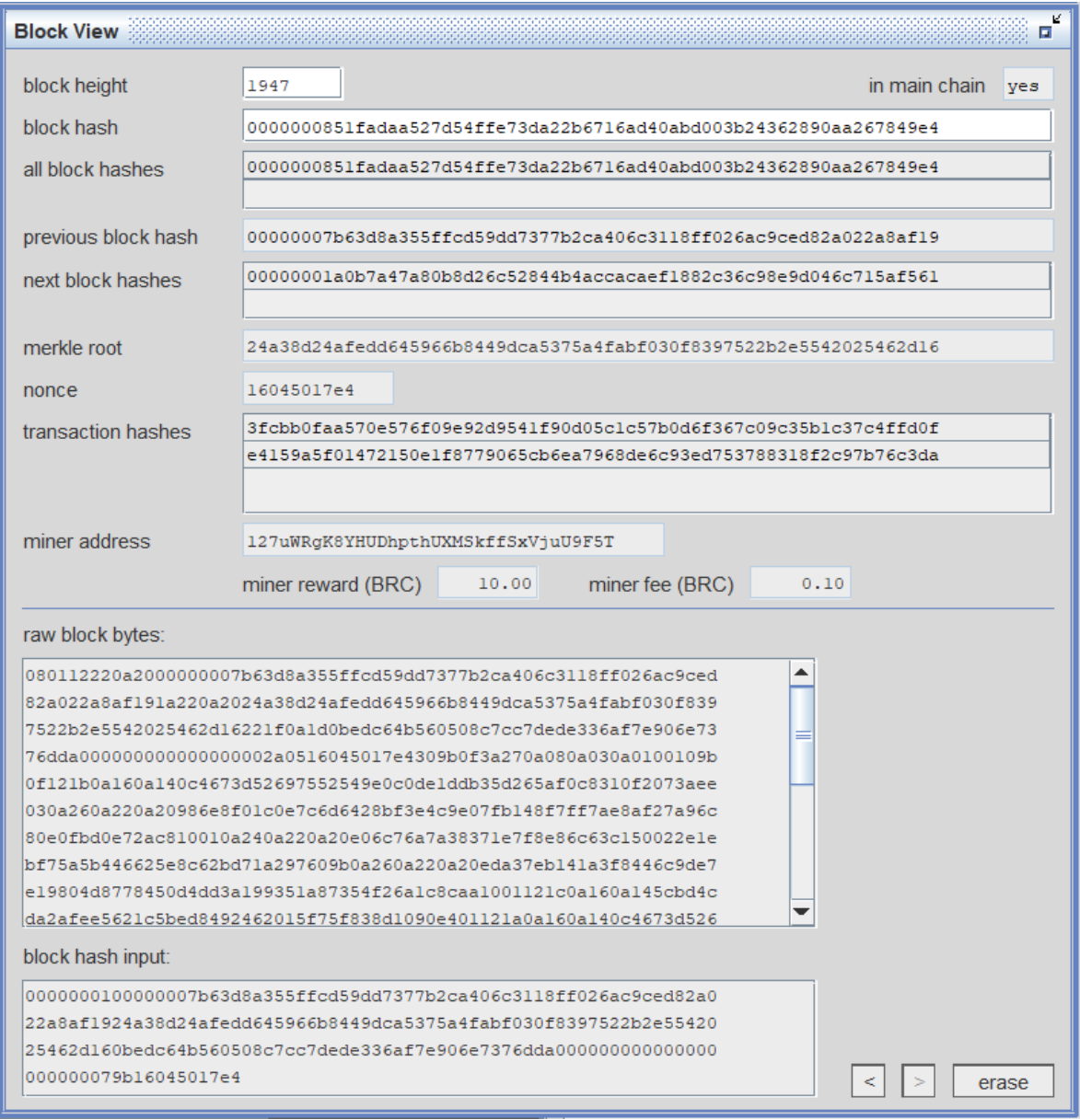

<span id="page-2-0"></span>Figure 2: Block 1947 as shown in the Brabocoin Viewer.

You should note the following:

- All "Hash" values start with 7 zeroes. More accurately, they are all smaller than the "Target value" starting 0000000BEDC64B.... This is the result of the mining procedure.
- The "Hash" of the block (also called "Header hash" or "Block header hash") is 0000000851FADAA527D54FFE73DA22B6716AD40ABD003B24362890AA267849E4. You can copy it from the Brabocoin GUI to your computer's clipboard by right-clicking the selected "Hash" field and then clicking "Copy" (as shown in Figure [1\)](#page-1-0). Also you can copy it from the Brabocoin Viewer to your computer's clipboard by right-clicking

the "block hash" field and then clicking "Copy" (as not shown in Figure [2\)](#page-2-0). This copy feature actually is implemented for many fields in the GUI windows of the two programs.

- The "Previous block hash" starting 00000007B63D8A3.... is the same as the "Hash" of block 1946. This is the chaining idea of the blockchain.
- There is a "Merkle root" starting 24A38D24....
- There is a "Nonce" with value 16045017E4.
- There are two transactions: a "Coinbase transaction" and a normal "Transaction 1". The Brabocoin Viewer shows the transaction hashes, the coinbase transaction is always the top one.

Next click "Show data". This will bring up a window, see Figure [3,](#page-3-0) that contains the actual raw block data in two formats: JSON and raw hex. JSON is a more human readable format of the raw data, which shows the structure in there. It is clear that there are the following fields: networkId, previousBlockHash, merkleRoot, targetValue, nonce, blockHeight, transactions.

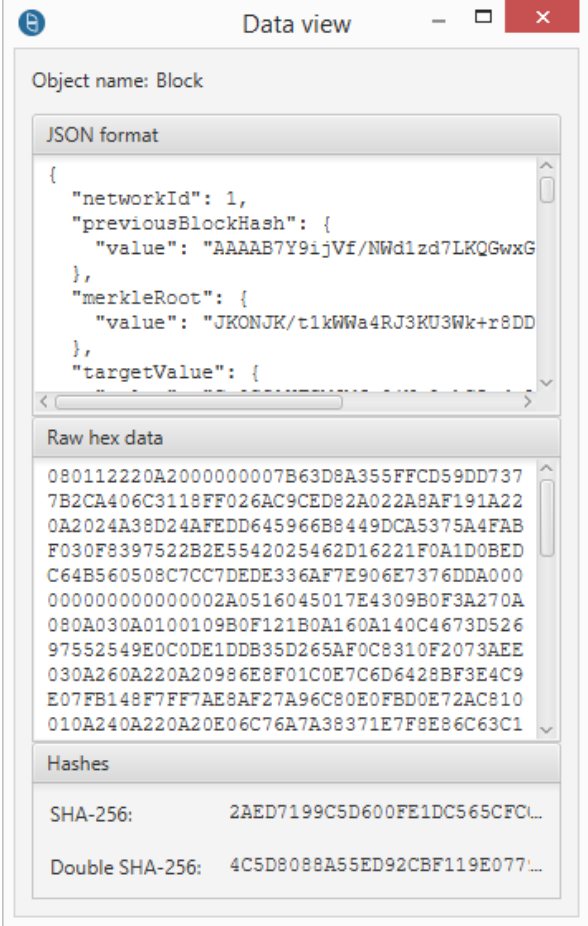

<span id="page-3-0"></span>Figure 3: Block 1947 data.

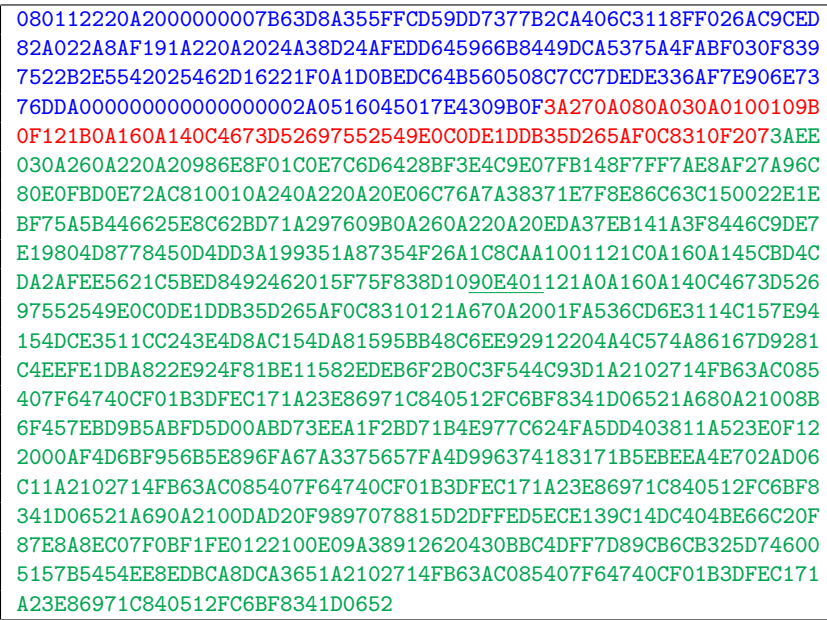

<span id="page-4-0"></span>Table 1: Raw hex data of block 1947 as shown in the Brabocoin GUI; blue is, sort of, the Block header, red is the Coinbase transaction, and green is Transaction 1.

We say in the capture of Table [1](#page-4-0) that the blue data is "sort of" the block header. The true block header that serves as input to the hash operation producing the block hash is slightly different. See Section 6.1 for details.

Many values are given in Base64 encoding, we will not bother you with that<sup>[1](#page-4-1)</sup> or with details of JSON. It is more important that we look at the raw hex data structure, as that is where the input for hashes and digital signatures comes from. This raw hex data is presented in Table [1.](#page-4-0)

For now it is important to see that the block is split into the "Block header" part which consists of the first 6 fields, and the "Transactions" part.

### 4 Block header data

The Block header of block 1947 consists of the blue bytes in Table [1,](#page-4-0) we will explain this in detail. Raw hex means that every byte  $(8 \text{ bits})$  is denoted by one  $octet^2$  $octet^2$ , consisting of two "hex" characters from Table [2.](#page-4-3)

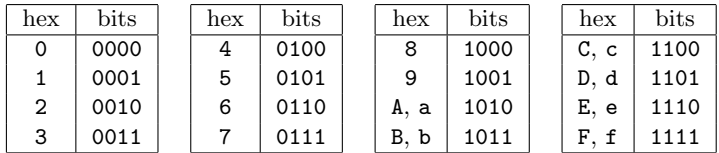

<span id="page-4-3"></span>Table 2: Hexadecimal characters; the Brabocoin GUI uses uppercase, the Brabocoin Calculator uses lowercase.

<span id="page-4-1"></span><sup>&</sup>lt;sup>1</sup>The Brabocoin Calculator has a built-in Base64 encoder and decoder.

<span id="page-4-2"></span><sup>&</sup>lt;sup>2</sup>Actually, *octet* can be taken as a synonym for *byte*; we will use the word "byte" further on.

For example, the last two bytes of the header: 9B0F, consists of two octets: 9B, 0F, and should be read as the bits 1001 1011 0000 1111.

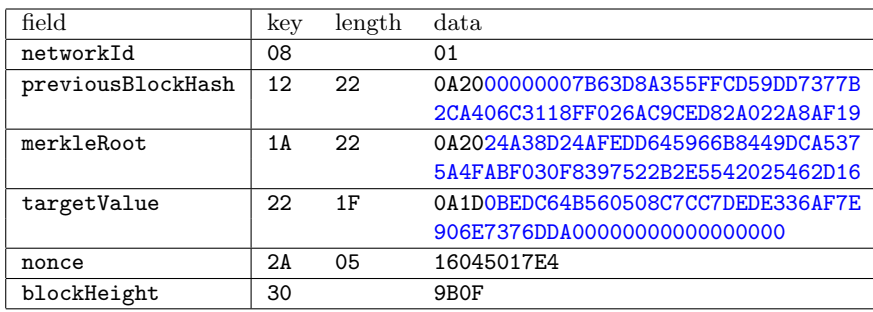

We split up the header into the 6 fields, and highlight more about the structure in Table [3.](#page-5-0)

<span id="page-5-0"></span>Table 3: The Block header of block 1947 dissected, blue is a hash value (though the targetValue here misses the leftmost 6 zero values).

The structure in this data is according to Google's "proto3" encoding. We only give relevant details here and will not describe the full proto[3](#page-5-1) standard<sup>3</sup>. See Section [10](#page-15-0) for a few more relevant details of proto3 you might find interesting if you're a real nerd<sup>[4](#page-5-2)</sup>.

The first byte of each field is a so called  $key^5$  $key^5$ . It can be seen as an indication for the *meaning* of the data following it, namely networkID, etc. It also indicates the type of the data that follows. Two types are present here: the keys 08 and 30 are followed by data of the type "varint", while the keys 12, 1A, 22 and 2A are followed by data of the type "length-delimited".

A varint is an encoding of an integer. For example, 01 stands for the integer 1, and 9B0F stands for the integer 1947. See Section [10.2](#page-15-1) if you want to really understand this.

A length-delimited structure starts with a varint that represents the bytelength of the following object. For example: the nonce field in block 1947 is 2A0516045017E4, here the first byte is the key, telling that this is the nonce, and that the following structure is length-delimited, so we expect next a varint, and its value is 5. So the next 5 bytes form the nonce.

The previousBlockHash field has a length of 34 bytes. Those 34 bytes again have a proto3 structure, so the first byte 0A is a key, here meaning "byte array", length-delimited. So the next byte 20 is a varint with value 32, and the following 32 bytes are the actual value of the hash of the previous block. This you can check in Figure [1](#page-1-0) at block 1946.

The merkleRoot field has the same structure. See Section [6.3](#page-10-0) for how to verify it.

The targetValue field contains the upper bound for the Brabocoin hash puzzle. Here the 3 leading zero bytes have been left out, because this hash value is treated as an integer in comparing it with actual block hashes. The target is the same in all blocks, its value is  $3216 \times 10^{65}$ , see [\[BDEW1\]](#page-16-0).

<span id="page-5-1"></span><sup>3</sup>See <https://developers.google.com/protocol-buffers/docs/overview>.

<span id="page-5-2"></span><sup>4</sup>There's nothing wrong with being a nerd. I'm one myself.

<span id="page-5-3"></span><sup>5</sup>Not to be confused with a cryptographic key...

# 5 Transaction data

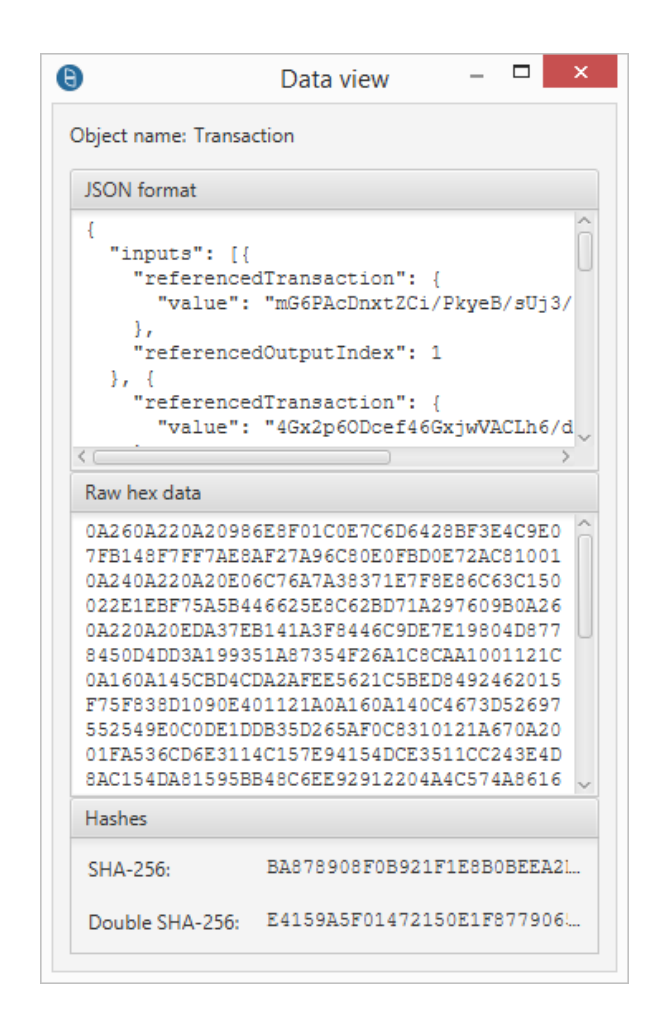

<span id="page-6-0"></span>Figure 4: Block 1947 Transaction 1 data as shown in the Brabocoin GUI.

In the Brabocoin GUI, both on the "Blockchain" tab in the "Current state" page, and on the "Transaction history" tab on the "Wallet" page you can access transactions. There is a button "Show data", that lets you choose between unsigned and signed (the difference is whether the signatures are included or not). See Figure [4](#page-6-0) for a signed transaction. You can also find transactions in the blocks. In the Brabocoin Viewer, use the "Transaction View", see Figure [5](#page-7-0) for the same transaction.

Note that the transaction raw data do not include the proto3 key and length fields.

In block 1947 two transactions are present, filling up the entire remainder of the block after the header. A transaction is a length-delimited structure beginning with the key 3A. In the block's raw data, after the block header ending in 9B0F, you see 3A27, indicating the start of a transaction (key 3A) of byte length 39 (varint 27). This is the coinbase transaction. Immediately after these 39 bytes you see 3AEE03, that's where the second transaction starts. The first bytes are 3AEE03, here 3A is the key, and EE03 is a varint, representing the number 494. Indeed the remainder of the block has 494 bytes.

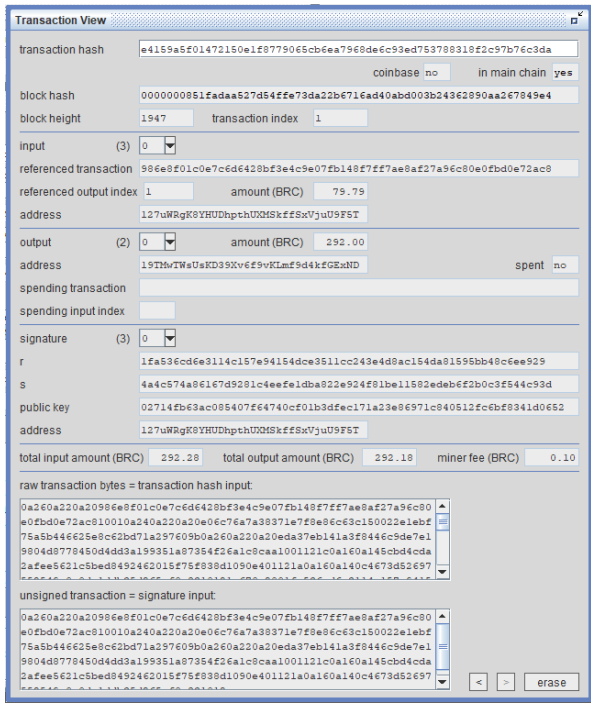

Figure 5: Block 1947 Transaction 1 data as shown in the Brabocoin Viewer.

#### 5.1 Normal transaction

We first look at the second, "normal" transaction, i.e. block 1947's Transaction 1, see Figures [4](#page-6-0) and [5.](#page-7-0) A transaction consists of a number of inputs, a number of outputs, and for each input a signature. So it should not come as a surprise to observe in the raw data what is shown in Table [4.](#page-7-1)

<span id="page-7-0"></span>

| field     | key             | length         | $_{\rm data}$    |
|-----------|-----------------|----------------|------------------|
| input     | 0A              | 26             | 0A220A202AC81001 |
| input     | ΩA              | 24             | 0A220A20A297609B |
| input     | 0A              | 26             | 0A220A208CAA1001 |
| output    | 12 <sub>2</sub> | 1 <sup>C</sup> | 0A160A141090E401 |
| output    | 12              | 1 A            | 0A160A140C831012 |
| signature | 1 A             | 67             | 0A2001FA341D0652 |
| signature | 1A              | 68             | 0A21008B341D0652 |
| signature | 1 A             | 69             | 0A2100DA341D0652 |

Table 4: The structure of Block 1947 Transaction 1.

<span id="page-7-1"></span>Apparently here the keys are 0A, 12, 1A, standing for input, output and signature respectively. So meanings of keys depend on the context, see Section [10.1.](#page-15-2)

The structure of a input field, here shown for the first input in the example, is in Table [5.](#page-8-0) The hash value is a transaction hash, used as an identifier. The index (a varint) is the output index in the referred transaction. If there is no index field (as in the second input), the index value should be taken 0.

| field       | kev | length | data                               |
|-------------|-----|--------|------------------------------------|
| transaction | OΑ  | 22     | 0A20986E8F01C0E7C6D6428BF3E4C9E07F |
|             |     |        | B148F7FF7AE8AF27A96C80E0FBD0E72AC8 |
| index       | 10  |        |                                    |

Table 5: An input in Block 1947 Transaction 1; blue is a hash.

<span id="page-8-0"></span>The structure of an output field, here shown for the first output in the example, is in Table [6.](#page-8-1) The address is given in Base58 encoding. The amount is in Brabocoin cents, here 90E401 encodes the number 29200, see Section [10.2.](#page-15-1)

| field   | kev | length | data                                         |
|---------|-----|--------|----------------------------------------------|
| address | ΟA  | 16     | 0A145CBD4CDA2AFEE5621C5BED8492462015F75F838D |
|         |     |        |                                              |
| amount  | 10  |        | 90E401                                       |

<span id="page-8-1"></span>Table 6: An output in Block 1947 Transaction 1; blue is a Brabocoin address.

The structure of an signature field, here shown for the first signature in the example, is in Table [7.](#page-8-2) The first two values are r and s, the third is the public key, in compressed form. Here the integers are not in varint format but in raw two's complement byte format<sup>[6](#page-8-3)</sup>.

| field  | kev | length | data.                              |
|--------|-----|--------|------------------------------------|
|        | 0A  | 20     | 01FA536CD6E3114C157E94154DCE3511   |
|        |     |        | CC243E4D8AC154DA81595BB48C6EE929   |
| s      | 12  | 20     | 4A4C574A86167D9281C4EEFE1DBA822E   |
|        |     |        | 924F81BE11582EDEB6F2B0C3F544C93D   |
| pubKey | 1 A | 21     | 02714FB63AC085407F64740CF01B3DFFC1 |
|        |     |        | 71A23E86971C840512FC6BF8341D0652   |

Table 7: A signature in Block 1947 Transaction 1.

<span id="page-8-2"></span>Note the meaning of the keys here. Also note that the three signatures were created by the same private key, as the three signatures have identical public keys (it is possible that signatures in one transaction have different public keys).

FInally note that the Brabocoin Viewer may omit leading zeroes in the r and s fields, as it sees those values as numbers. For numerical verification this does not matter.

#### 5.2 Coinbase transaction

A Coinbase transaction is a lot simpler than a normal transaction, as there are no inputs and thus also no signatures, and only one output. Actually there is an input field there, but its hash field just consists of one zero byte (signalling that this is a coinbase transaction), and for the index the block height is given. The output address is the address of the miner, and the amount (in the example BRC 10.10) collects both the mining fee and the transaction fee.

<span id="page-8-3"></span> ${}^{6}$ For positive numbers this means that the first bit of the first byte should be a 0, if necessary a complete zero byte is added at the front.

# 6 Verifying hashes

#### 6.1 Block hash

The way the Block hash is computed in Brabocoin does not use the proto3 structure but concatenates the values of the fields as follows:

- the networkID value, in a 4 byte format, in the presently running Brabocoin system this is always 00000001;
- the previous Block Hash, the first blue value in Table [3;](#page-5-0)
- the merkleRoot value, the second blue value in Table [3;](#page-5-0)
- the targetValue, the third blue value in Table [3;](#page-5-0)
- the blockHeight value in a 4 byte format, for 1947 this is 0000079B;
- the nonce value, in two's complement format, see Table [3.](#page-5-0)

Note that blockHeight and nonce have been swapped. The resulting input for the Double SHA256 Block hash for block 1947 is given in Table [8.](#page-9-0) Note that it is identical to the contents of the field "block hash input" in the "Block View" of the Brabocoin Viewer. For this input the SHA256 is

7115a11a3fe28c913cb7e62a0933fb3b2a9db67b1d275b8c11973aad1d9da21f, and the SHA256 of this SHA256 value is

0000000851fadaa527d54ffe73da22b6716ad40abd003b24362890aa267849e4.

0000000100000007B63D8A355FFCD59DD7377B2CA406C3118FF026AC9CED82A0 22A8AF1924A38D24AFEDD645966B8449DCA5375A4FABF030F8397522B2E55420 25462D160BEDC64B560508C7CC7DEDE336AF7E906E7376DDA000000000000000 000000079B16045017E4

<span id="page-9-0"></span>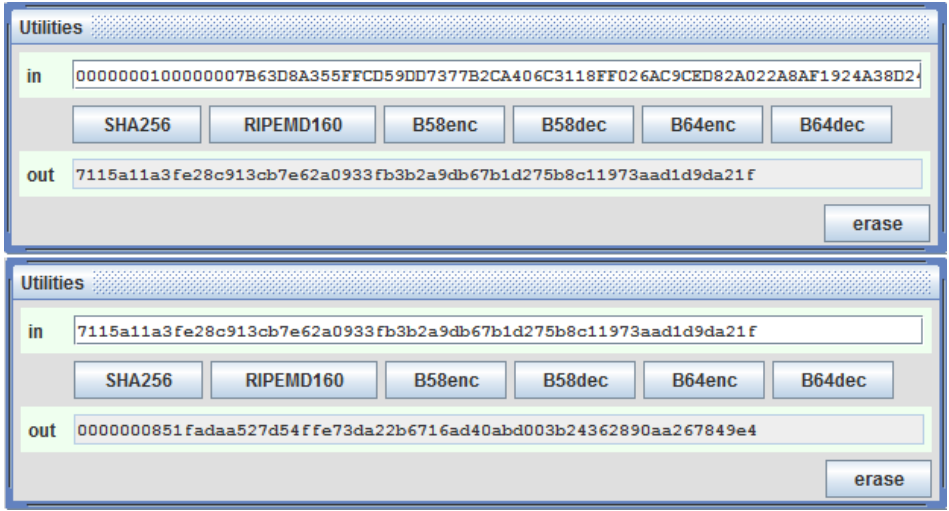

Table 8: Input for the Block hash computation of block 1947.

<span id="page-9-1"></span>Figure 6: The hash puzzle solved for block 1947.

Here the miracle has happened: this is a hash that, seen as an integer, is indeed below the target value. See Figure [6.](#page-9-1)

#### 6.2 Transaction hash

A Transaction hash simply is a double SHA256 hash over the signed transaction data, i.e. the transaction raw bytes, including the signatures. For Transaction 1 of block 1947 the input to this computation thus is given as the green data in Table [1,](#page-4-0) but without the key and length fields, so starting with 0A260A22..., and then all the way to the final...341D0652. Note that this is identical to the contents of the field "transaction hash input" in the "Transaction View" of the Brabocoin Viewer. Feed this data as one long hex-string into the Brabocoin Calculator's "in" field in the "Utilities" window, and click "SHA256", this gives ba878908f0b921f1e8b0beea2d5a4c5ff80213d69fe448e6493dcaba16191f35. Then feed this value again to the "in" field and again click "SHA256", this gives e4159a5f01472150e1f8779065cb6ea7968de6c93ed753788318f2c97b76c3da. This is indeed the Transaction hash as shown in the Brabocoin GUI, and also in Figure [4.](#page-6-0)

#### <span id="page-10-0"></span>6.3 Merkle root

The Merkle root computation follows a Merkle tree structure, see Figure [7](#page-10-1) below for an example with 11 transactions. The transaction hashes are at the bottom row, and hashes then are combined two at a time onto a higher level row in the tree, where the last element of a row with an odd number of elements simply is copied to the row above (in contrast to Bitcoin, where in such a case the last element is repeated). This is repeated until only one hash is left: the Merkle root at the top of the tree.

<span id="page-10-1"></span>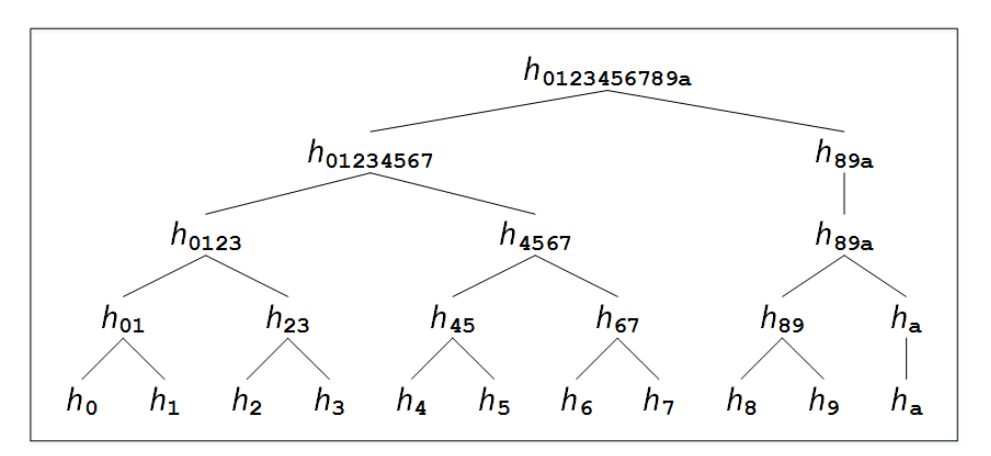

Figure 7: The Merkle tree for a block with 11 transactions,  $h_0, \ldots, h_a$  on the bottom row are the 11 transaction hashes, and going up one row is done by the rule  $h_{xy}$  = SHA256(SHA256( $h_{\mathbf{x}}||h_{\mathbf{y}}$ )) for any strings x, y, where  $\|\$  denotes concatenation of hashes.

In the case of block 1947 there are only two transaction hashes, for the Coinbase transaction: 3fcbb0faa570e576f09e92d9541f90d05c1c57b0d6f367c09c35b1c37c4ffd0f, and for Transaction 1: e4159a5f01472150e1f8779065cb6ea7968de6c93ed753788318f2c97b76c3da. The Merkle root can easily be verified using the Brabocoin Calculator: the SHA256 of the SHA256 of 3fcbb0fa...7c4ffd0fe4159a5f...7b76c3da is 24a38d24afedd645966b8449dca5375a4fabf030f8397522b2e5542025462d16, which is exactly the value in the merkleRoot field.

### 7 Verifying signatures

The input for computing the signature on an input actually is the complete unsigned transaction, i.e. the transaction without the signatures. For block 1947 this input data is given in Table [9,](#page-11-0) see also the "signature input" field in the "Transaction View" of the Brabocoin Viewer, and this can be easily verified with Tables [4](#page-7-1) and [1.](#page-4-0)

```
0A260A220A20986E8F01C0E7C6D6428BF3E4C9E07FB148F7FF7AE8AF27A96C80
E0FBD0E72AC810010A240A220A20E06C76A7A38371E7F8E86C63C150022E1EBF
75A5B446625E8C62BD71A297609B0A260A220A20EDA37EB141A3F8446C9DE7E1
9804D8778450D4DD3A199351A87354F26A1C8CAA1001121C0A160A145CBD4CDA
2AFEE5621C5BED8492462015F75F838D1090E401121A0A160A140C4673D52697
552549E0C0DE1DDB35D265AF0C831012
```
<span id="page-11-0"></span>Table 9: Input for the double hash computation of Block 1947 Transaction 1.

Feed this data as one long hex-string into the Brabocoin Calculator's "in" field in the "Utilities" window, and click "SHA256", this gives

78943053a4cc71b52ede329f06efe2db7c4f80fd8f92c10fd90f1d8c605eeb33.

Then feed this value again to the "in" field and again click "SHA256", this gives

f43ab8e4ed4143af1b3cbd2e11b34b98a15aac9ff37aaf0ddb9e1f19c991eefd.

This is the Double SHA256 hash value that is used as input for the signature generation and verification. Note that for all signatures the same data is signed. It is however possible that for different inputs different keys are used, so indeed for each input there should be a separate signature.

For the verification of the first signature of block 1947 we now have data as in Table [10,](#page-11-1) these data can also be seen in the signature block of the "Transaction View" of the Brabocoin Viewer (except for the hash).

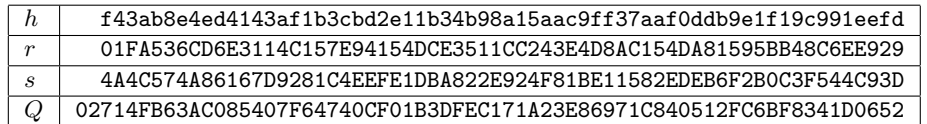

<span id="page-11-1"></span>Table 10: ECDSA verification data for the input in Table [9;](#page-11-0) Q is the public key.

The values of h, r and s are just the hexadecimal representations of the numbers. The public key is in compressed form, this means the following: if the point on the Brabocoin curve has coordinates  $(x, y)$ , then for given x there are only 2 possibilities for y (the so called square roots of  $x^3 + 7$ ), if the one is  $y_1$  then the other is  $p - y_1$ . One of these is even, the other one is odd. The compressed form of the point  $(x, y)$  then consists of the bytes of x, preceded with 02 if y is even, and with 03 if y is odd. The Brabocoin Calculator can switch between compressed and uncompressed form (but only when hexadecimal representation is chosen). There exists an efficient algorithm for computing square roots modulo p.

Further the Brabocoin parameters are needed, they are  $p, n$  and the generator  $G$ , these parameters are available in the Brabocoin Calculator.

Verification of the signature now is the following (see [\[BDEW1\]](#page-16-0), or [\[dW\]](#page-17-0)):

- compute  $u_1 = hs^{-1} \pmod{n}$ ,
- compute  $u_2 = rs^{-1} \pmod{n}$ ,
- compute the point  $R = u_1G + u_2Q$ ,
- verify that its x-coordinate is equal to  $r$ .

We show how to do this with the Brabocoin Calculator. Make sure it is in hexadecimal and compressed mode.

- computation of  $u_1$ :
	- enter  $s$  in the field  $\bf{b}$  of the "Modular Calculator",
	- enter h in the field  $a$ ,
	- copy n to the field **.**
	- click " $a/b$ ", then the field c contains  $u_1$ , move it to the field u on the "Clipboard",
- computation of  $u_2$ :
	- leave s in the field **b**, and leave n in the field **m**,
	- enter  $r$  in the field  $a$ ,
	- click " $a/b$ ", then the field c contains  $u_2$ , move it to the field v on the "Clipboard",
- computation of  $u_1G$ :
	- copy G to the field  $\bf{A}$  in the "Elliptic Curve Calculator",
	- copy  $u_1$  from the field **u** to the field **k**,
	- click " $kA$ ", then the field C contains  $u_1G$ , move it to the field P on the "Clipboard",
- computation of  $u_2Q$ :
	- enter the public key  $Q$  in the field  $\bf{A}$  in the "Brabocoin Elliptic Curve Calculator",
	- copy  $u_2$  from the field **v** to the field **k**,
	- click " $kA$ ", then the field C contains  $u_2Q$ , move it to the field Q on the "Clipboard",
- computation of  $R = u_1G + u_2Q$ :
	- copy  $u_1G$  from the field **P** to the field **A**,
	- copy  $u_2Q$  from the field **Q** to the field **B**,
	- click " $A + B$ ", then the field C contains R.

In the field C there now is a compressed point. Disregard its first byte, the remaining bytes form the x-coordinate, that should be equal to  $r$  (which still might be visible in the field  $a$ ). In Table [11](#page-13-0) we show the values found for the first signature in block 1947.

| $u_1$  | cec1a76523eb8ff4e56ab2e992c1dd873e38b52989f237894f0922c4c24751ee   |
|--------|--------------------------------------------------------------------|
| $u_2$  | 66b68c471c6b963469db3a436057f2136b52ecce3ff81d4829544fd459bf4d73   |
| $u_1G$ | 0310b65f3aa45c8659faa8ba4740b9264b6c550096e6c422a4e17a86c47488d765 |
| $u_2Q$ | 02d872fe0cbff1ef06271949808764652cd0f4eb070487ac738d297b36948d6e81 |
| R      | 021fa536cd6e3114c157e94154dce3511cc243e4d8ac154da81595bb48c6ee929  |

Table 11: Verification results for the signature in Table [10.](#page-11-1)

<span id="page-13-0"></span>Indeed this signature verifies correctly.

# 8 Verifying public keys

The previous section only treated the cryptographic verification of one signature, but assumed that the proper public key was used. For real-life verification this assumption has to be verified as well. This means that one should check that the public key used in the signature verification is the same as the public key that is behind the Brabocoin address that was used in the inputs. The public key coming with the signatures is the Q given in Table [10](#page-11-1) as

02714FB63AC085407F64740CF01B3DFEC171A23E86971C840512FC6BF8341D0652.

In the transaction inputs however the Bitcoin address receiving the money is not directly given. Only the transaction hash and an index are given there. So we should look up this transaction and look at its details.

The transaction hash in the first input is shown in Table [5:](#page-8-0)

986E8F01C0E7C6D6428BF3E4C9E07FB148F7FF7AE8AF27A96C80E0FBD0E72AC8.

Note that its transaction index is also shown, it is 1. In the Brabocoin GUI it is not clear what the amount of this input is. It is in general cumbersome to find a transaction somewhere in the blockchain. This is where the Brabocoin Viewer comes in very handy, because when it reads the database at startup, it already does a lot of additional bookkeeping that now turns out to be very useful. In the input block it already shows the amount of BRC 79.79. Now, double clicking on the "referenced transaction hash" immediately shows in the "Transaction View" this transaction, which turns out to be in block 1946. Select the output with index 1, which is indeed for the amount of BRC 79.79, and it is to address 127uWRgK8YHUDhpthUXMSkffSxVjuU9F5T. The Brabpcoin Viewer even shows in which transaction it has been spent, which the Brabocoin GUI would not be able to show easily.

Brabocoin addresses are computed as Base58(RIPEMD160(SHA256(pubKey))), where the public key is in compressed form. This is easily done with the Brabocoin Calculator, The results for the public key Q of Table [10:](#page-11-1)

SHA256: 600fa825dc12f6d063444536336529b4fdef528f0c01709efc542bb53c4fa0c5.

#### RIPEMD: 0c4673d52697552549e0c0de1ddb35d265af0c83.

Base58: 127uWRgK8YHUDhpthUXMSkffSxVjuU9F5T.

So this indeed confirms that the spender of this transaction is entitled to the claimed inputs.

Let's also check the output addresses. The first, Coinbase transaction, has as output address 0c4673d52697552549e0c0de1ddb35d265af0c83.

Note that this is exactly the RIPEMD( $SHA256(Q)$ ) as found above. So this is the address of the miner of block 1947, as the mining and transaction fees go to the miner.

The second transaction, Transaction 1, has two outputs, the first one having address 5CBD4CDA2AFEE5621C5BED8492462015F75F838D,

and the second one having address

0c4673d52697552549e0c0de1ddb35d265af0c83.

This second output address is where the change money goes to; this happens to be the miner's address, so this transaction originates from the miner himself. To find the Brabocoin address of the recipient of the transaction money, compute the Base58 of the output address:  $Base58(5CBD...838D) = 19TMwTWsUsKD39Xv6f9vKLmf9d4kfGExND.$ 

### 9 Verifying amounts

Let us compare inputs and outputs in the Transaction 1 of block 1947 (the Brabocoin Viewer gives this information immediately, but it's useful to ckeck it by hand). There are  $3$  inputs<sup>[7](#page-14-0)</sup>. Input 0 has transaction hash 986E.... This transaction can be found in Block 1946 as Transaction 2. We need the output with index 1. This has address 127u.... and an amount of BRC 79.79.

Input 1 has transaction hash E06C.... This transaction can be found in Block 1945 as Transaction 7. We need the output with index 0. This has address 127u.... and an amount of BRC 200.00.

Input 2 has transaction hash EDA3.... This transaction can be found in Block 1946 as Transaction 1. We need the output with index 1. This has address 127u.... and an amount of BRC 12.49.

So the total input amount is BRC 292.28.

Transaction 1 in block 1947 has two outputs.

Output 0 is to address 5CBD... for an amount of BRC 292.00.

Output 1 is to address 0c46... for an amount of BRC 0.18.

So the total output amount is BRC 292.18.

The difference between input and output amounts is exactly the transaction fee of BRC 0.10 that can be found in the Coinbase transaction and that in this way is collected by the miner. So this is what happened: the owner of address 0c46... (a.k.a. 127u....) wanted to pay BRC 292.00 to address 5CBD... (a.k.a. 19TM....), and he allowed a transaction fee of BRC 0.10. He collected from his unspent coins enough to get an amount at least as big as BRC 292.10; the three inputs he found happened to add up to 292.28. So this is why the transaction has a second output of 0.18 to his own address, i.e. the change money.

Note that blockchains work fundamentally different from bank accounts. A user receiving some coins in a transaction knows this because his address is mentioned in an output. But there is no direct correspondence with one (or a few) input(s): the transaction may have a number of inputs signed by different private keys, and the money from those inputs may be divided somehow over a number of outputs to different addresses. In block 1947 the inputs all came from the same address, so there the origin of the money is at least somewhat clear.

<span id="page-14-0"></span><sup>&</sup>lt;sup>7</sup>Note that computer scientists start counting at 0, which is a horrible habit.

### <span id="page-15-0"></span>10 Proto3 details

#### <span id="page-15-2"></span>10.1 key

We found as relevant keys: 08, 0A, 10, 12, 1A, 22, 2A, 30, 3A, and their meaning depends on the context. Here is how this works: the first 5 bits of a key give an index, the last three bits give a type. Type 0 means varint, type 2 means length-delimited. See Tables [12](#page-15-3) and [13.](#page-15-4) The index simply refers to the fields in the data structure that is being used at that moment.

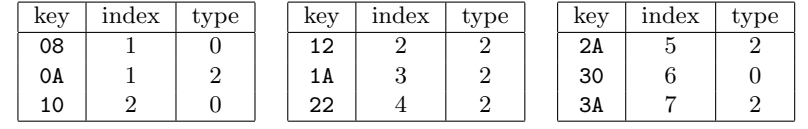

<span id="page-15-3"></span>

| object type: Block       |                            |       |           |             |  | object type: Input     |                       |             |             |
|--------------------------|----------------------------|-------|-----------|-------------|--|------------------------|-----------------------|-------------|-------------|
| index                    | object name                |       |           | object type |  | index                  | object name           |             | object type |
| 1                        | networkID                  |       |           | varint      |  | 1                      | referencedTransaction |             | Hash        |
| $\overline{2}$           | previousBlockHash          |       |           | Hash        |  | $\overline{2}$         | referencedOutputIndex |             | varint      |
| 3                        | merkleRoot                 |       |           | Hash        |  |                        |                       |             |             |
| $\overline{4}$           | targetValue                |       |           | Hash        |  | object type: Output    |                       |             |             |
| $\overline{5}$           | nonce                      |       |           | bytes       |  | index                  | object name           | object type |             |
| 6                        | blockHeight                |       |           | varint      |  | 1                      | address               | Hash        |             |
| $\overline{7}$           | transactions (repeated)    |       |           | Transaction |  | $\overline{2}$         | amount                | varint      |             |
|                          |                            |       |           |             |  | object type: Signature |                       |             |             |
| object type: Transaction |                            |       |           |             |  |                        |                       |             |             |
| index                    | object name                |       |           | object type |  | index                  | object name           | object type |             |
| 1                        | input (repeated)           |       | Input     |             |  | 1                      | r                     | bytes       |             |
| $\overline{2}$           | output (repeated)          |       | Output    |             |  | $\overline{2}$         | S                     | bytes       |             |
| 3                        | signature (repeated)       |       | Signature |             |  | 3                      | publicKey             | bytes       |             |
|                          |                            |       |           |             |  |                        |                       |             |             |
| object type: Hash        |                            |       |           |             |  |                        |                       |             |             |
| index                    | object type<br>object name |       |           |             |  |                        |                       |             |             |
| 1                        | value                      | bytes |           |             |  |                        |                       |             |             |

Table 12: Proto3 keys.

Table 13: Proto3 data structures in Brabocoin.

#### <span id="page-15-4"></span><span id="page-15-1"></span>10.2 varint

The proto3 encoding of nonnegative integers works as follows (we do not treat negative integers here as it's not relevant for Brabocoin). First write the integer out in binary, i.e. in bits. Add as many zero bits, but at least one<sup>[8](#page-15-5)</sup>, to the front as needed to make the total number of bits a multiple of 7. Group the bits into 7-tuples, add a 0 to the front of the first 7-tuple, add a 1 to the front of every other 7-tuple, so that you get full bytes. Then reverse the list of bytes<sup>[9](#page-15-6)</sup>. Here's an example: 1947 is in binary 11110011011, so we add three 0's to the front: 00011110011011, split into 7-tuples: 0001111 0011011, add a 0 and a 1 to get bytes: 00001111 10011011, reverse the order: 10011011 00001111, and translate to raw hex: 9B0F. We've seen that one before.

<span id="page-15-6"></span><span id="page-15-5"></span> ${}^{8}$ This is important, as the *two's complement* representation is used.

<sup>&</sup>lt;sup>9</sup>Software engineers say: convert from *big endian* to *little endian*. Endianness problems are responsible for many disasters that have plagued (the computing part of) mankind in many ways over the last 60 years.

Here's an other example, where we do the conversion backwards, from proto3 varint to normal integer. In block 1947, there is (the underlined bytes in Table [1\)](#page-4-0) the bytes  $\dots$  1090E40112... Here 10 is a key indicating that a varint follows, and as this is not a length-delimited type, we do not know a priori how many bytes this varint structure has. Indeed, that is exactly the reason for having added the 8th front bit to every 7-tuple: scan the following bytes for their first bit only; as soon as a first bit 0 is encountered, that must be the final byte of the varint. In this case the bytes 90 and E4 both start with a bit 1, and the next byte 01 starts with a bit 0, so the varint is actually 90E401, and the next bytes 12... belong to the next structure in the block. We write 90E401 in bits: 10010000 11100100 00000001, reverse the order: 00000001 11100100 10010000, remove the first bit in every byte: 0000001 1100100 0010000, remove the leading zeroes: 111001000010000, and that is the binary representation of our positive integer, which is 29200.

### 11 Conclusion

This document shows that it still quite a hassle to understand, at byte level, how hashes and digital signatures are used in practice. As both cryptographic tools are extremely sensitive (and should be!) for changes in the inputs, an important part in building trust in cryptographic software is the absolutely correct handling of input data. Preferably cryptographic verification should be done using software that has been developed completely independently from the software under verification<sup>[10](#page-16-2)</sup>. This is what we wanted to show in this document.

#### We need your feedback

We very much appreciate any questions or feedback you might have, on the Brabocoin software, the Brabocoin Calculator, and on this document.

#### Acknowledgements

I am grateful to Dennis, David, Sophie and Sten for, in the first place, having developed Brabocoin, and also for their technical help in getting Brabocoin running on Linux, and in writing this document.

#### References

- <span id="page-16-0"></span>[BDEW1] D.P. van den Berg, D.J.C. Dekker, S. van den Eerenbeemt and S. Wessel, "Brabocoin, an educational cryptocurrency based on Bitcoin", Bachelor Thesis, Faculty of Mathematics and Computer Science, Eindhoven University of Technology, May 13, 2019. Online: <https://brabocoin.org/doc/res/report.pdf>.
- <span id="page-16-1"></span>[BDEW2] D.P. van den Berg, D.J.C. Dekker, S. van den Eerenbeemt and S. Wessel, "User manual for Brabocoin, an educational cryptocurrency based on Bitcoin", Faculty of Mathematics and Computer Science, Eindhoven University of Technology, April 9, 2019, version 0.4. Online: <https://brabocoin.org/doc/res/manual.pdf>.

<span id="page-16-2"></span> $10$ The Brabocoin Calculator has indeed been developed completely independent of the Brabocoin software.

<span id="page-17-0"></span>[dW] Benne de Weger, "ISTS 3USU0 Cryptography", Lecture Notes, Faculty of Mathematics and Computer Science, Eindhoven University of Technology, November 2019, version 0.6.